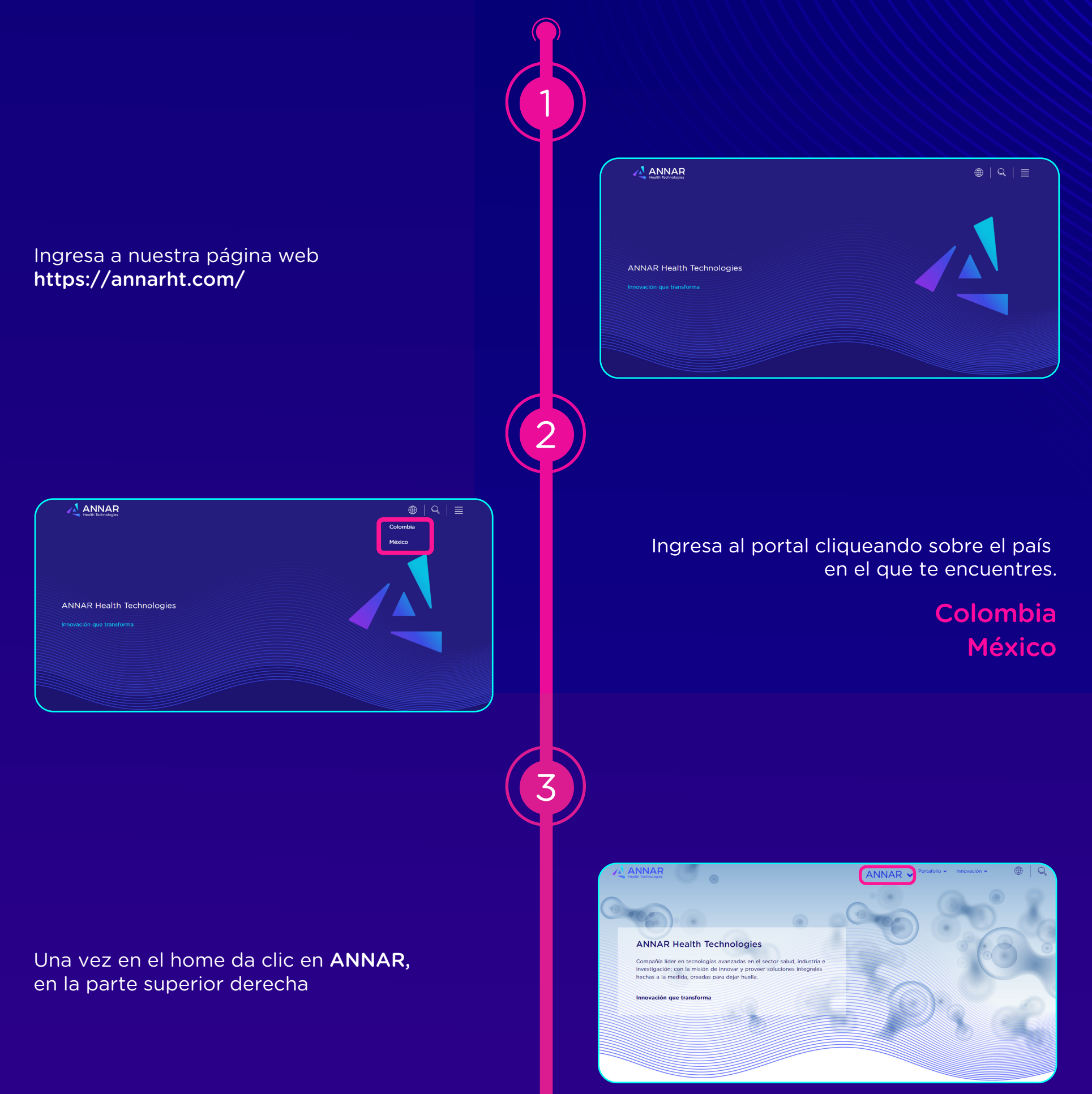

# Accede al formulario web con los siguientes pasos

## IMPORTANTE:

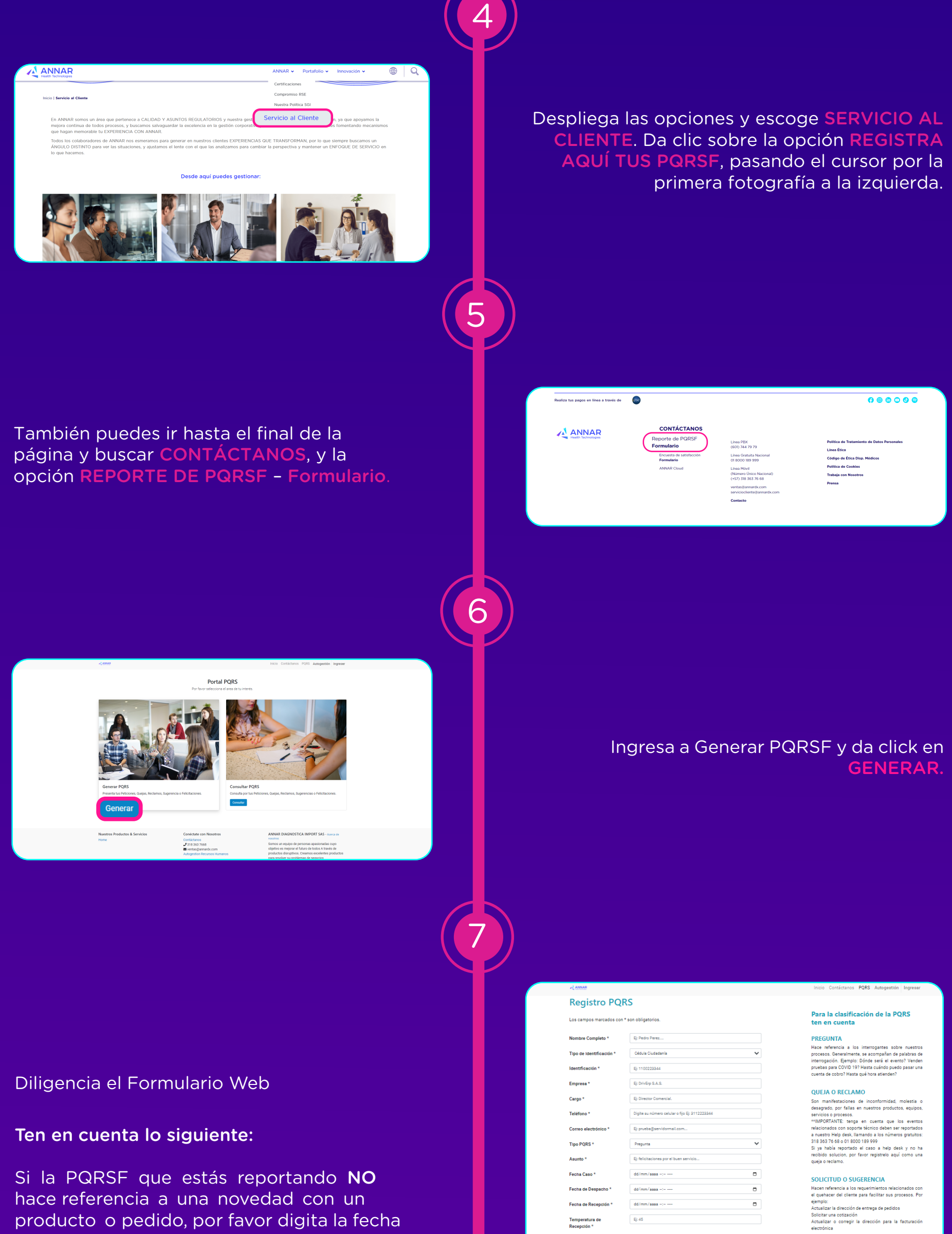

hace referencia a una novedad con un producto o pedido, por favor digita la fecha en la que estés haciendo el reporte en las celdas FECHA DE RECEPCION y FECHA DE DESPACHO y selecciona cero (0) en la celda TEMPERATURA

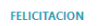

Ej: 45

 $Enviar$ 

.<br>Ej: El dia lunes de esta semana dd-mm-asa......

Seleccionar archivo Ninguno archivo:

Autorizo el manejo de mis datos personales enviados a través de<br>Autorizo el manejo de mis datos personales enviados a través de este formulario, de acuerdo con la política de tratamiento de datos<br>personales cumpliendo con la Ley 1581 de 2012 de Protección de<br>Datos Personales

Conéctate con Nosotros

Contactanos<br>Ĵ 318 363 7668<br>Missourio Bosco

l'emperatura de<br>Recepción \*

.<br>Adjuntar Archivo

Nuestros Productos & Servicios

ANNAR DIAGNOSTICA IMPORT SAS - Acerca de nosotros<br>Somos un equipo de personas apasionadas cuyo<br>objetivo es mejorar el futuro de todos A través de<br>productos disruptivos. Creamos excelentes productos<br>para resolver su problemas de negocios

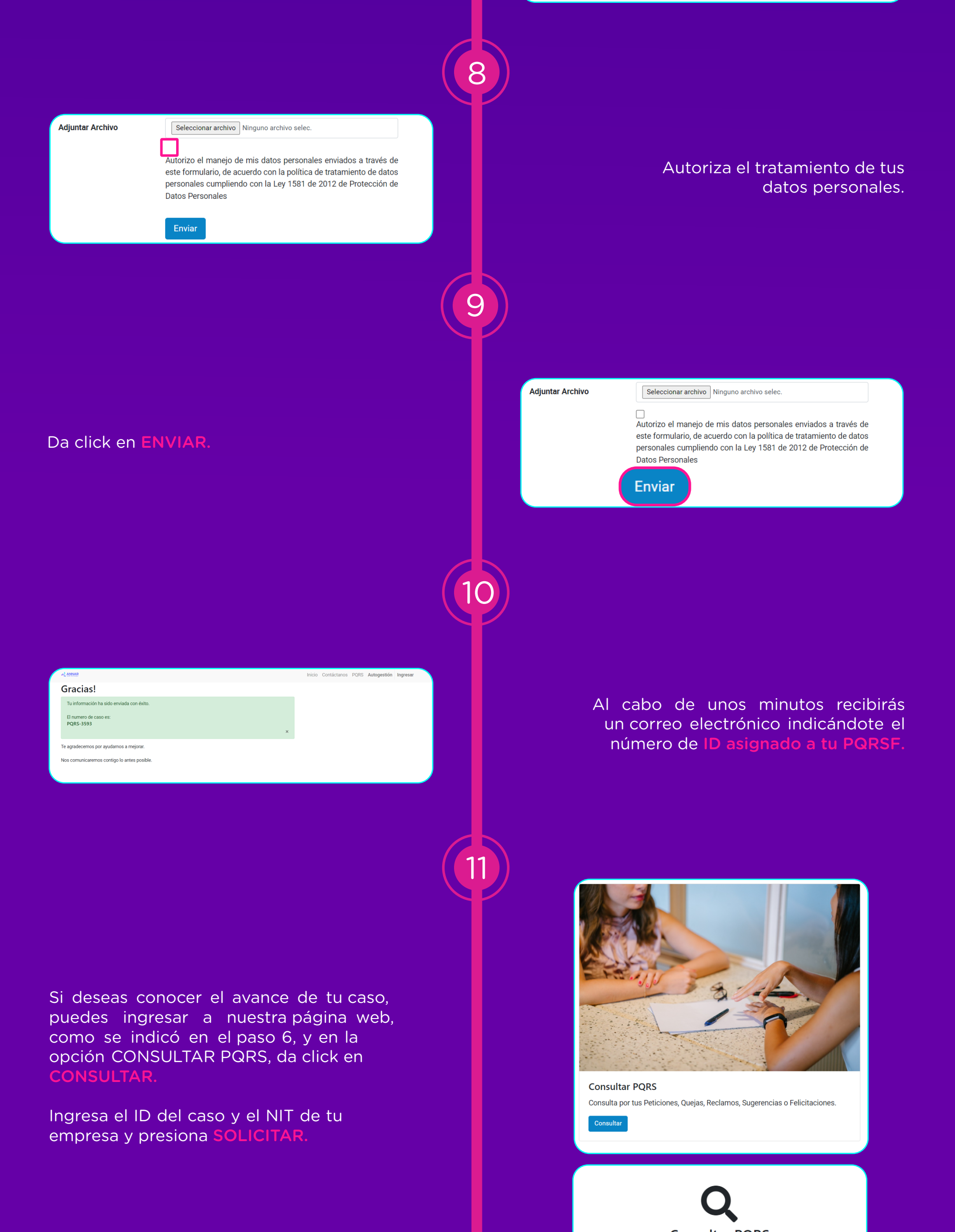

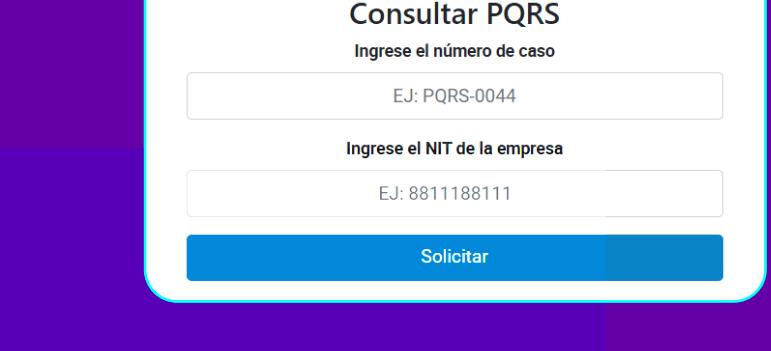

#### Tiempo de respuesta:

Envía un correo a serviciocliente@annardx.com y reporta el caso que quieres registrar, y haremos el registro por ti, pero no recibirás la respuesta automática indicándote el ID del caso que nos has informado.

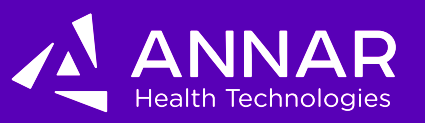

Innovación que transforma

Nos esforzamos por brindar una respuesta a la mayor brevedad (incluso en el mismo día del reporte del evento, cuando nos es posible), no obstante, nos alineamos con la Ley 1480 de 2011 de la Superintendencia de Industria y Comercio, que define al Estatuto del consumidor, y con base en esa normativa, nuestro tiempo establecido para brindar solución a los casos es de siete (7) días hábiles, que corresponde a la mitad del tiempo que establece la Ley en mención.

## Opciones alternas para el reporte de PQRSF:

Si por alguna razón tú no tienes fácil acceso a nuestra página web, puedes reportar tus PQRSF con alguna de estas alternativas:

#### Aceptación de la respuesta y solución brindada:

Cuando la PQRSF que nos reportas involucre la calidad y/o el desempeño de nuestros productos o dispositivos médicos, recibirás una respuesta formal del área de Annar Health Technologies asignada para resolver tu caso, en el correo que registraste cuando creaste el evento en el formulario web. Esa respuesta incluirá un espacio para que firmes el ACUSO DE RECIBO, el cual debes enviarnos respondiendo al correo que recibiste con la solución del caso, el cual tendrá como emisor a: ERP ANNAR. Estaremos atentos a recibir tu firma durante los siete (7) días calendario siguientes al envío de nuestra respuesta. Si transcurrido ese lapso no recibimos un correo con tu firma, daremos por entendido que ha aceptado la respuesta brindada para solucionar la PQRSF que nos reportaste.

> Guarda en un sitio seguro el siguiente link: https://erp.annarht.com/pqrs el cual te llevará al formulario web para que lo puedas diligenciar.

# Pasos para el registro de los PQRSF usando el Formulario Web